# Golfshot: Golf GPS

Android Gebruikershandleiding

Versie 1.8

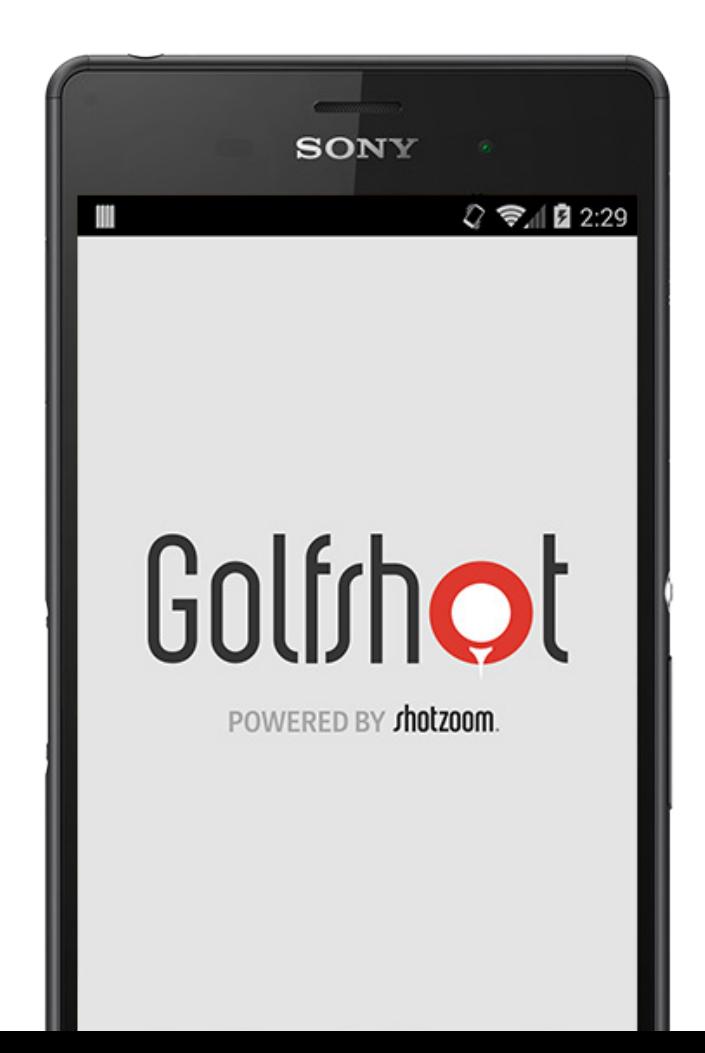

# Inhoud

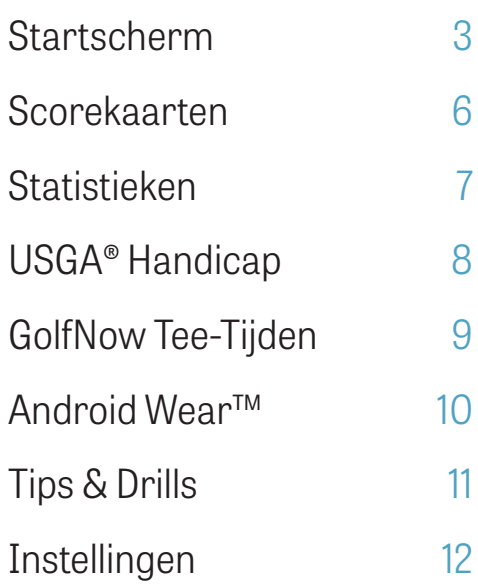

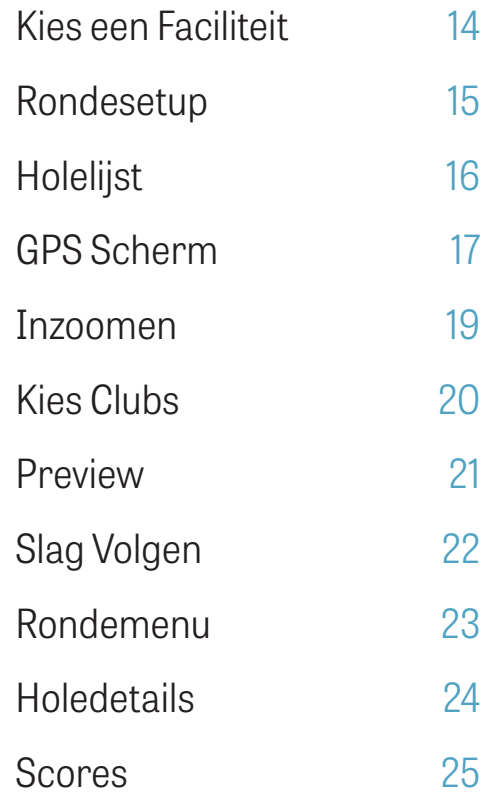

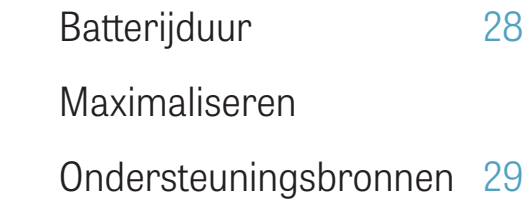

# Startscherm

#### **Speel Golf**

Tik "Speel Golf" om te beginnen met Golfshot. Pro leden kunnen direct een faciliteit kiezen en hun ronde beginnen. Gratis leden krijgen eerst de keuze tussen een upgrade naar Pro Lidmaatschap, starten of verdergaan met de 7-daagse Pro probeerversie of verder te gaan met de Gratis Versie. Zodra je terugkeert naar het startscherm gedurende een ronde zal deze knop veranderen in "Verdergaan met Ronde". Je moet een ronde beëindigen voordat je een nieuwe kunt beginnen.

#### **USGA® Handicap**

Tik "USGA® Handicap" om jouw GHIN® nummer te koppelen voor moeiteloos USGA® Handicap beheer.

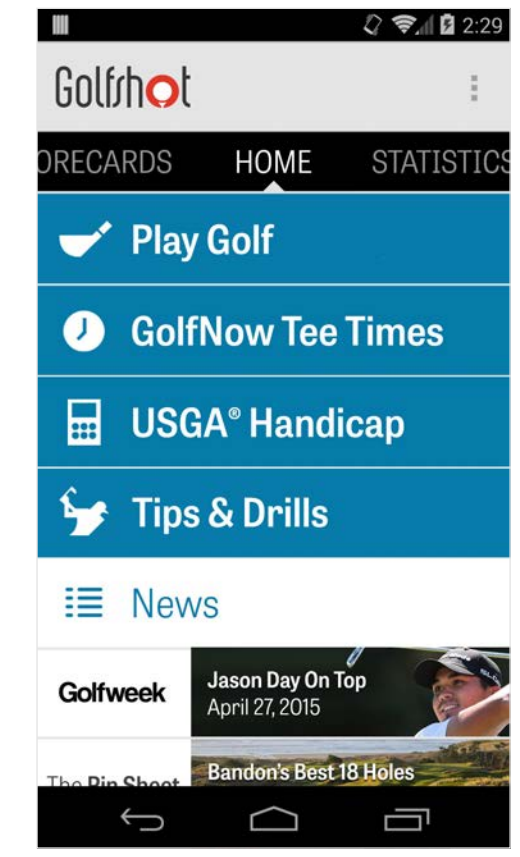

### Startscherm

#### **GolfNow Tee-Tijden**

Zoek, boek en geniet van tot 80% korting op GolfNow tee-tijden voor je favoriete banen.

#### **Tips & Drills**

Toegang tot Tips & Drills analyses en video-instructies direct vanuit Golfshot.

#### **Nieuwsfeed**

De nieuwsfeed bevat de laatste inhoud en deals vanuit de golfindustrie.

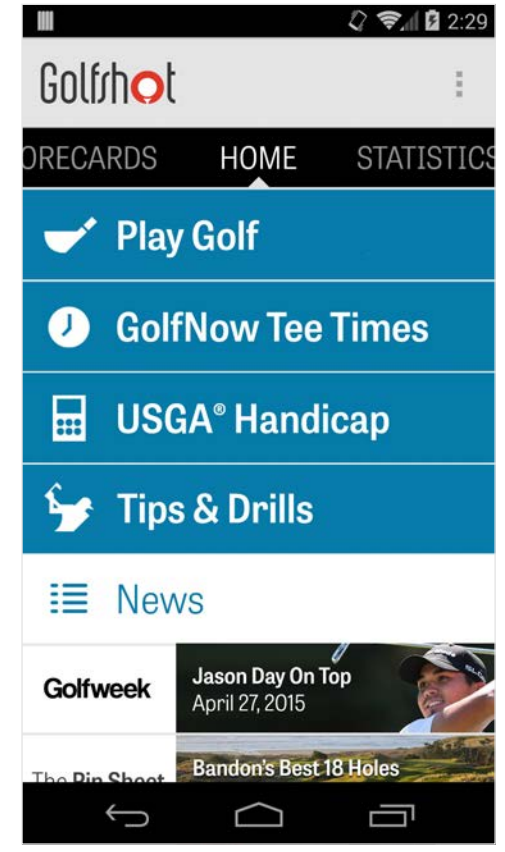

### Startscherm

#### **Statistieken**

Veeg naar rechts om alle opgebouwde statistieken van gespeelde rondes te zien, waaronder fairway en GIR percentage.

#### **Scorekaarten**

Veeg naar links om een lijst van alle scorekaarten en aanpasopties te zien.

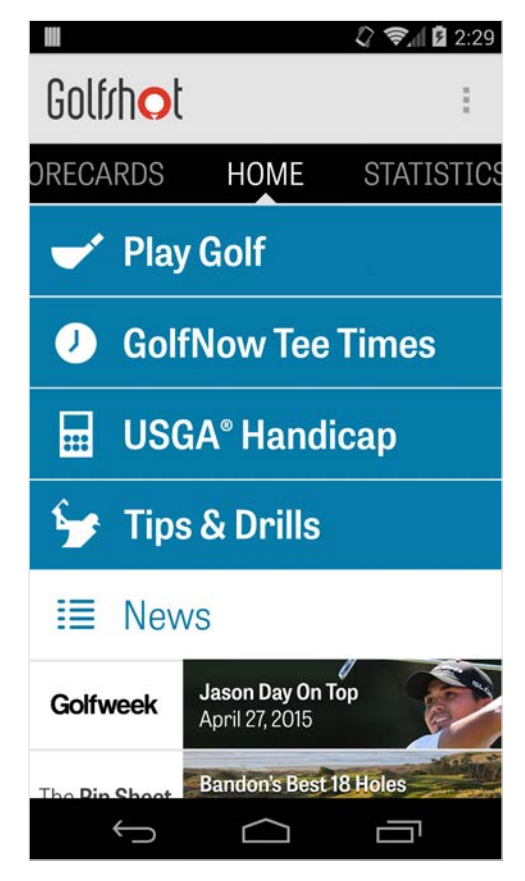

### Scorekaarten

Geeft alle rondes gespeeld met Golfshot weer. Laat de ronde en netto score, GIR en fairway percentage en putting gemiddeldes zien. Gebruik de zoekoptie om rondes op een betreffende baan te bekijken. Tik op een ronde voor opties als scorekaart inzien ,slagen bekijken en scores aanpassen.

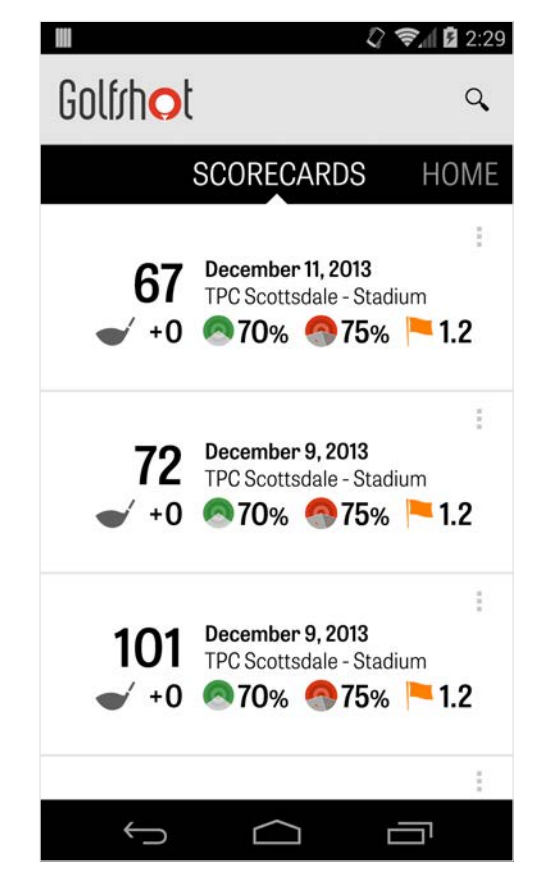

# Statistieken

Analyseer je Fairways, Greens in Regulation, Putting, Pars, Scores en Clubstatistieken. Tik op een catagorie om meer in detail te zien omdat het betrekking heeft op specifiek gespeelde rondes.

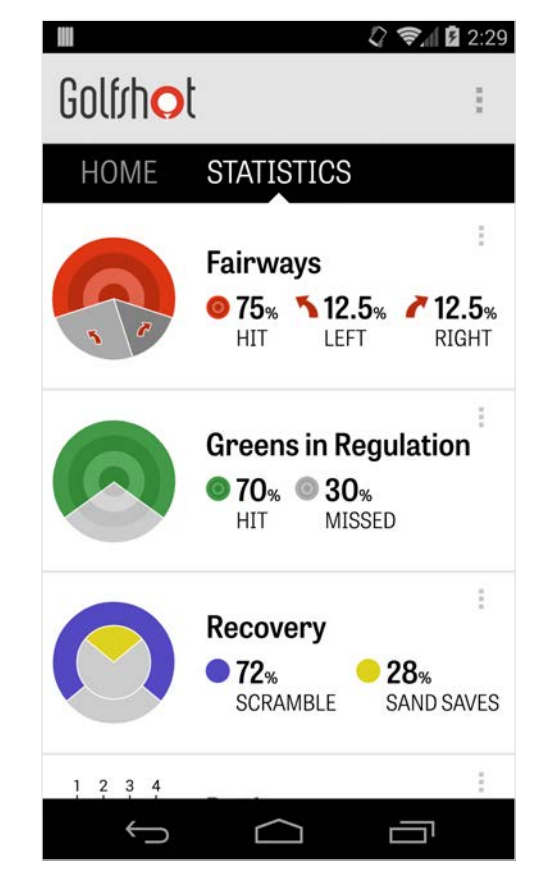

# USGA® Handicap

Golfshot Pro leden kunnen een bestaand GHIN® Nummer aan Golfshot koppelen. Je kunt je scores hier of aan het eind van de ronde plaatsen op je USGA Handicap Index® zodra je GHIN® nummer gekoppeld is. Bekijk alle geplaatste rondes op je USGA® Handicap Index, plaats bestaande rondes vastgelegd in Golfshot of plaats handmatig een ronde door te tikken op het plus-icoon in de rechterbovenhoek.

\*Let op: Het USGA® vereist een minimum van vijf scores die ingevoerd moeten zijn op USGA-erkende banen voordat je een Handicap Index® score krijgt. USGA Handicap Index® scores worden tweemaal per maand bekeken en geüpdatet.

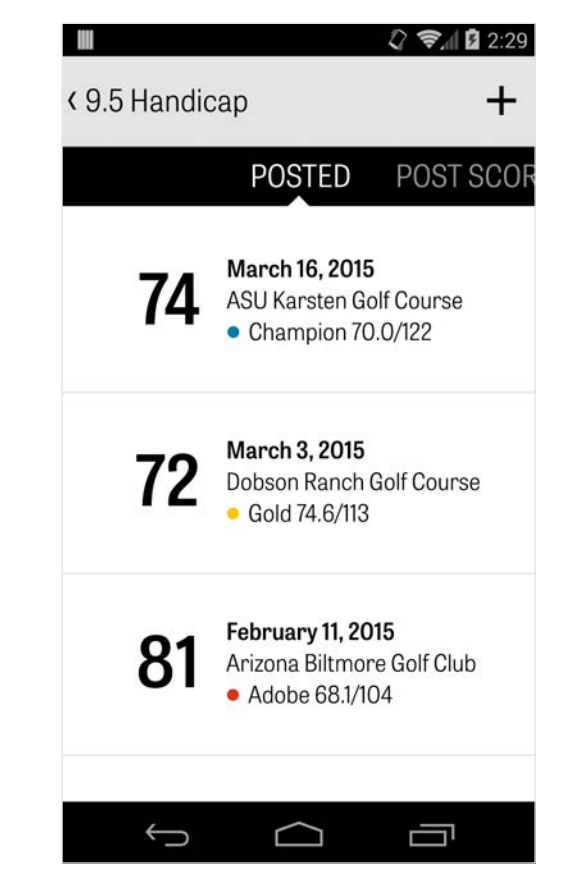

# GolfNow Tee-Tijden

Je kunt in-app GolfNow tee-tijden zoeken en boeken met exclusieve kortingen voor Golfshot leden. Zoek gemakkelijk tee-tijden in de buurt of op specifieke golfbanen en verzamel favorieten om snel te kunnen boeken en vrienden uit te nodigen om te spelen.

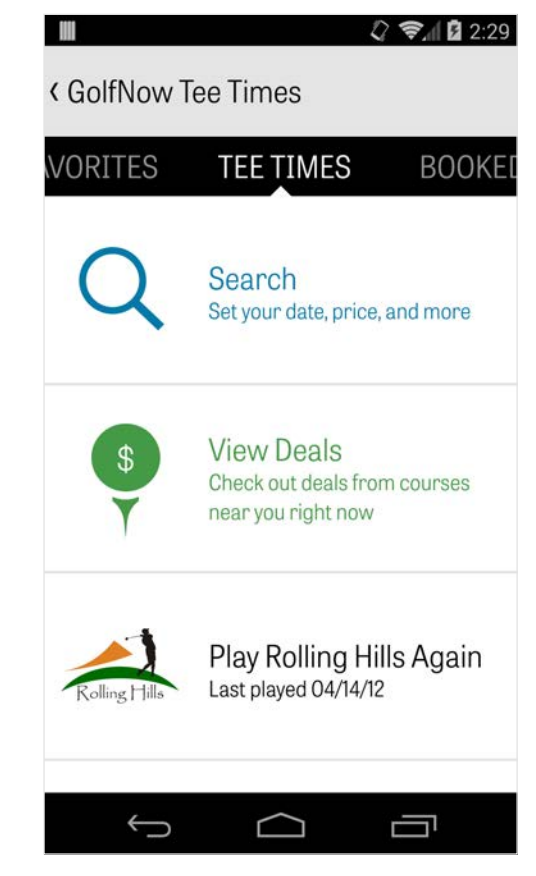

# Android Wear™

Download de Android Wear™ app op je smartphone vanuit Google Play, volg de initiele instructies en koppel jouw draagbare apparaat via Bluetooth. Open de Golfshot app op je smartphone en start een ronde om er zeker van te zijn dat het draagbare apparaat de verbinding herkent. Gratis leden verkrijgen de hole's par, handicap en lengte alsook live GPS afstanden naar de green. Pro leden verkrijgen real-time afstanden naar alle doelen, hazards en greens, GPS luchtweergaves, scoreinvoer en slag vastleggen.

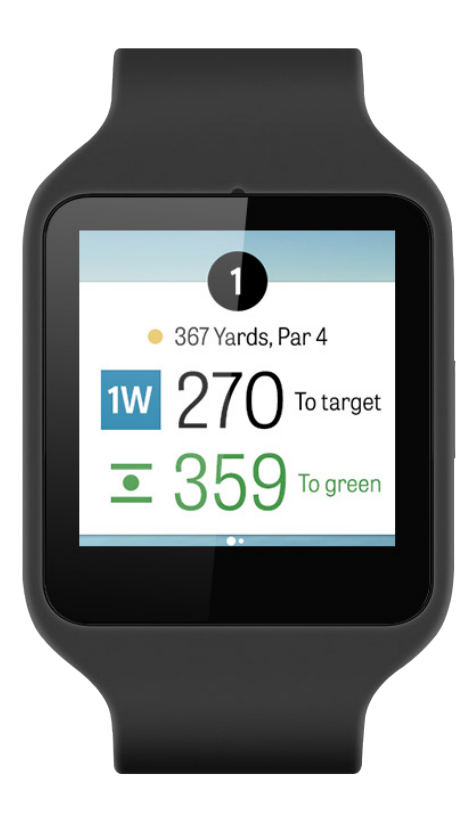

# Tips & Drills

Tips & Drills is een in-app aankoop waarmee toegang tot meer dan 175+ instructievideos van Meester Instructeuren wordt verkregen, als ook verbeteradviezen gebaseerd op gebruikersstatistieken vastgelegd in Golfshot.

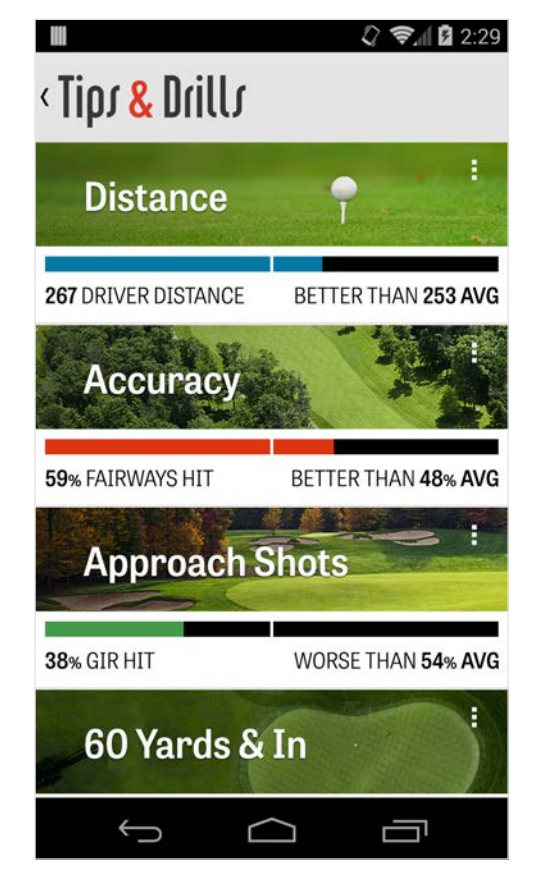

# Instellingen

#### **Over & Ondersteuning**

Bekijk onze gebruikshandleiding, instructievideos, FAQ's, beoordeel en deel Golfshot en praat direct met ons Ondersteuningsteam via de app.

#### **Account**

Geeft aanpasbare informatie weer over je account, waaronder e-mail, naam, handicap en meer.

#### **Algemeen**

Bevat instellingen die de ervaring op de baan beïnvloeden, als aangepaste lay-ups, vastleggen van statistieken en Agressieve

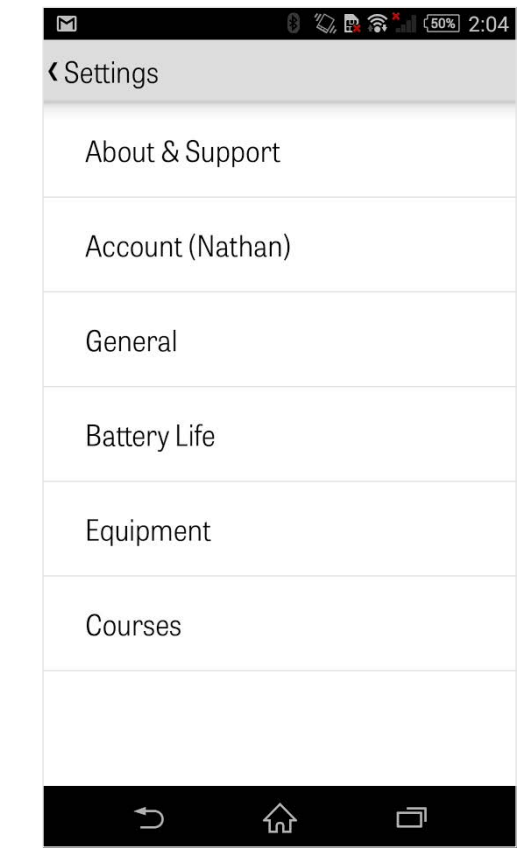

# Instellingen

Caddie, waarmee je wordt begeleid in het gebruiken van langere afstand clubs en het afsnijden van hoeken op doglegs.

#### **Batterijduur**

Stelt je in staat de batterijconsumptie tijdens gebruik te beïnvloeden door de GPS-updatesnelheid en slaapvertraging aan te passen.

#### **Uitrusting**

Voeg uitrusting toe en beheer huidige en verouderde clubs en andere uitrusting.

#### **Banen**

Download banen van Golfshot per land, staat of provincie.

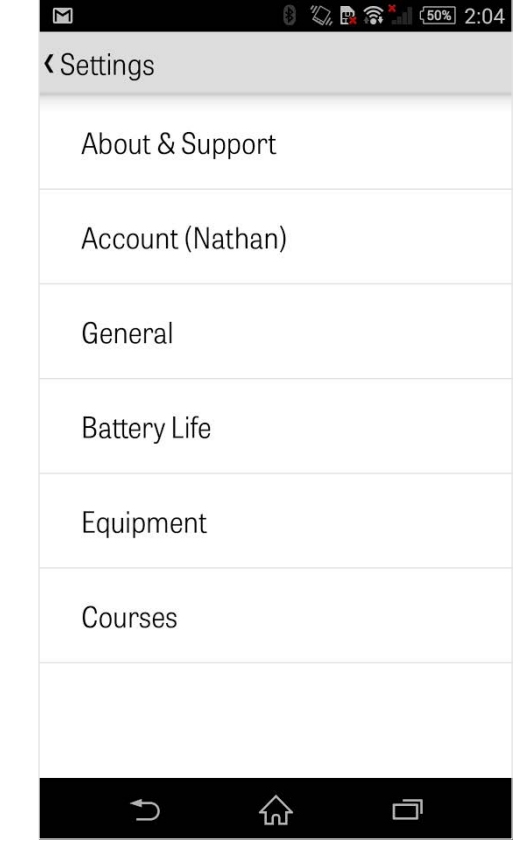

# Kies een Faciliteit

Nadat je tikt op "Speel Golf" vanuit het startscherm ga je naar het Kies een Faciliteit scherm. Kies faciliteiten in de buurt, veeg naar links voor recent gespeelde faciliteiten, of naar rechts om te bladeren en nieuwe te downloaden. Tik op het vergrootglas in de rechterbovenhoek om te zoeken en tik op het vernieuwicoon om alle faciliteiten in de buurt te laden.

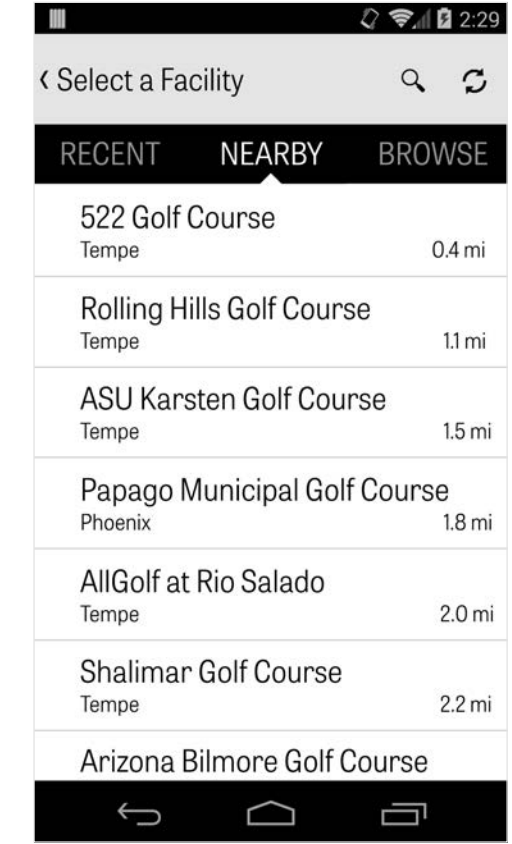

### Rondesetup

Nadat je een faciliteit hebt gekozen kies je de baan en tee-box, voeg je tot 3 extra golfers toe en pas je score-opties aan als scoretype, spelscores en handicaps. Zodra de instellingen gekozen zijn tik je op "Start Ronde" om te beginnen.

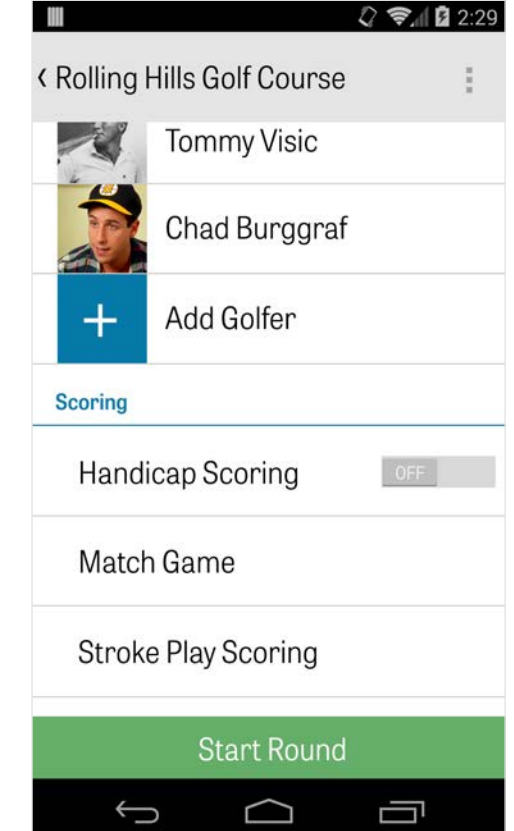

# Holelijst

Scroll naar beneden om alle holes en de afstanden en par informatie van deze holes te bekijken. Je kunt iedere hole kiezen om op te beginnen. Indien je eerder op deze holes gespeeld hebt verschijnt er andere informatie, als gemiddelde score, fairway geraakt percentage, GIR percentage en putting gemiddelde. Om terug te keren naar de holelijst tik je eenvoudig op de terugknop van de telefoon, of tik op het holenummer in de linkerbovenhoek van het GPS scherm.

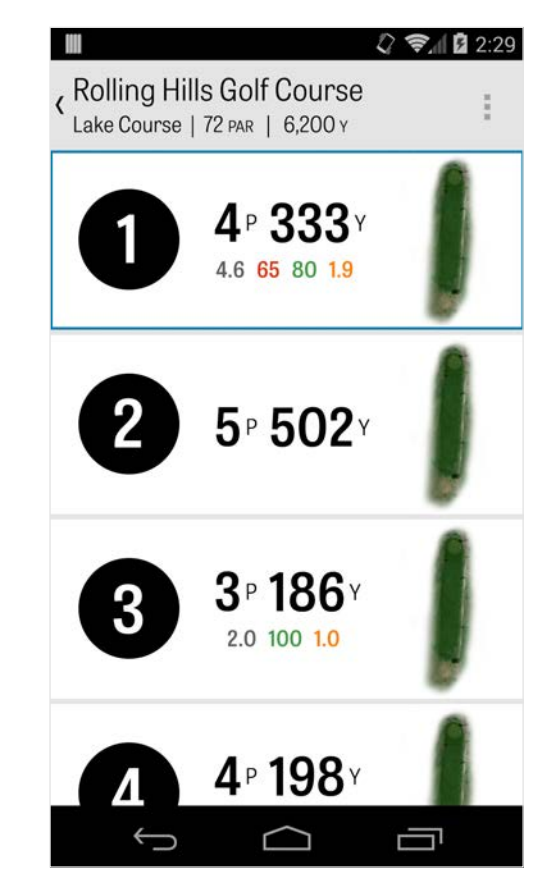

# GPS-Scherm

De GPS afstanden en luchtweergaves worden weergegeven op hetzelfde scherm. Voor Pro leden, tik op een afstand of hazard in de linkerkolom en het doel zal verschuiven naar die locatie. Je club wordt weergegeven in het blauwe vierkant bovenaan in het midden, met corresponderende statistieken rechts ernaast. Tik erop om een andere te kiezen en het doel zal verschuiven naar de afstand ingesteld voor die club. Als je het doel vasthoudt en verplaatst naar een nieuw gebied wordt de handmatige instelling actief, weergegeven met een oranje "Herstel" vierkant linksonderin. Tik op het oranje vierkant om terug te keren naar automatische afstanden. Veeg naar links om terug te gaan naar de vorige hole, veeg naar rechts voor de volgende hole. Gratis leden hebben op ieder moment alleen afstanden naar het midden van de green en Pro leden

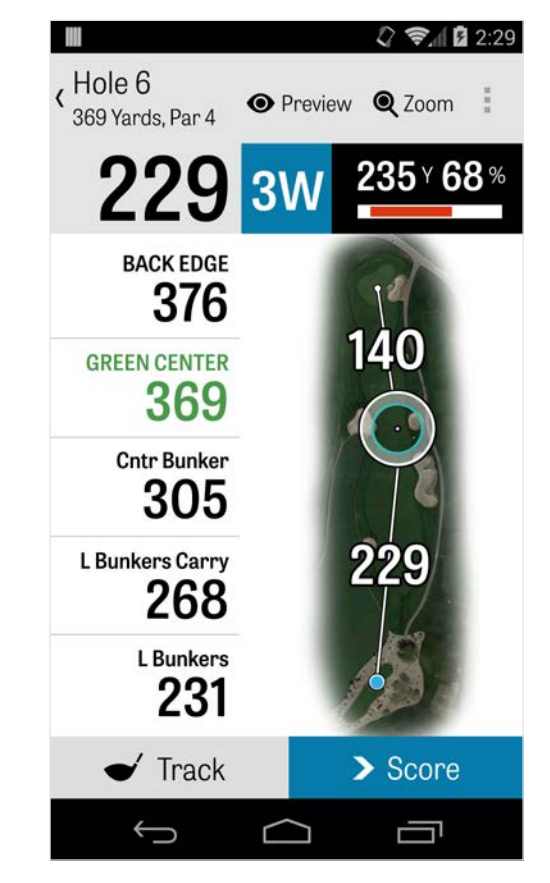

# GPS-Scherm

hebben afstanden naar de voorkant en achterkant van de green en afstanden naar de hazards. Golfshot Classic leden die inloggen met hun bestaande account hebben extra functies ten opzichte van de Gratis versie, waaronder real-time afstanden en de mogelijkheid om te zoomen.

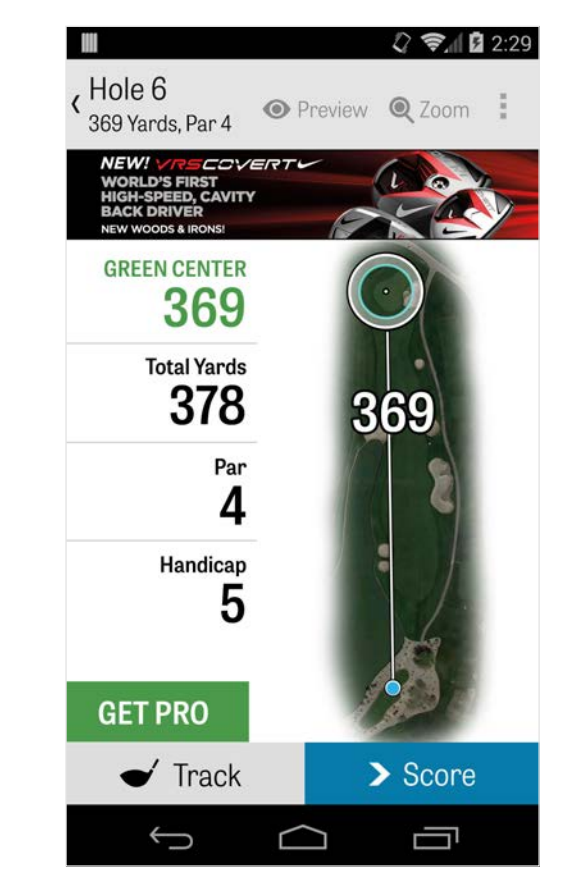

# Zoom

Voor Pro en Classic leden, tik op het "Zoom" icoon in de bovenbalk, of tik tweemaal op de luchtweergave om in te zoomen. Het doel zal gecentreerd blijven naarmate je langs de hole scrollt. Club lay-up afstanden worden weergegeven als lijnen vanuit het midden van de green. Tik nogmaals op "Zoom" of dubbeltik om terug te keren naar de oorspronkelijke GPS weergave. Gratis leden hebben geen toegang tot de zoomfunctionaliteit.

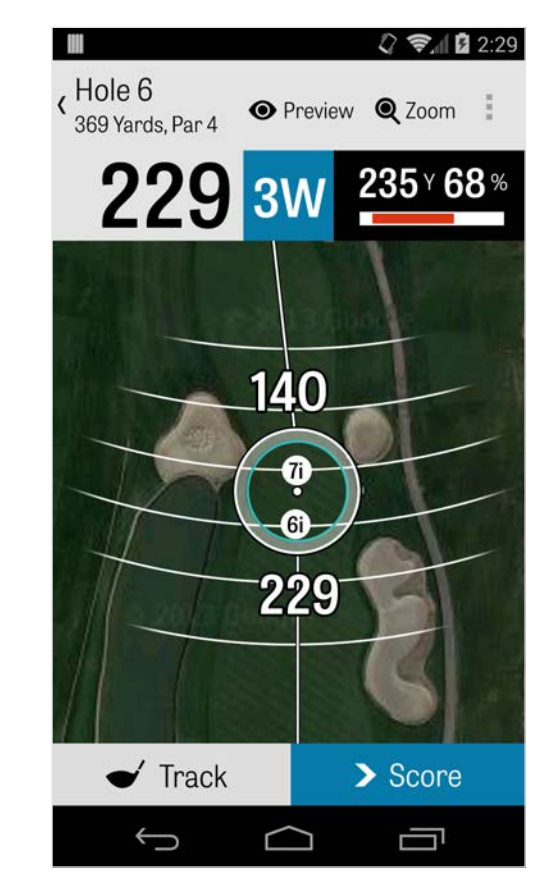

# Kies Clubs

Voor Pro leden, tik op het blauwe vierkant bovenin het GPSscherm om de clubdetails te bekijken en een nieuwe club te kiezen. Scroll links of rechts om clubs uit de tas te kiezen. De gemiddelde, minimum- en maximumafstanden worden vastgelegd, als ook het percentage van geraakte doelen. Tik op het oogicoon in de blauwe balk om die club te zien in 3D fly-over preview (zie Preview). Gratis en Classic leden hebben geen toegang tot clubadviezen en clubkeuze.

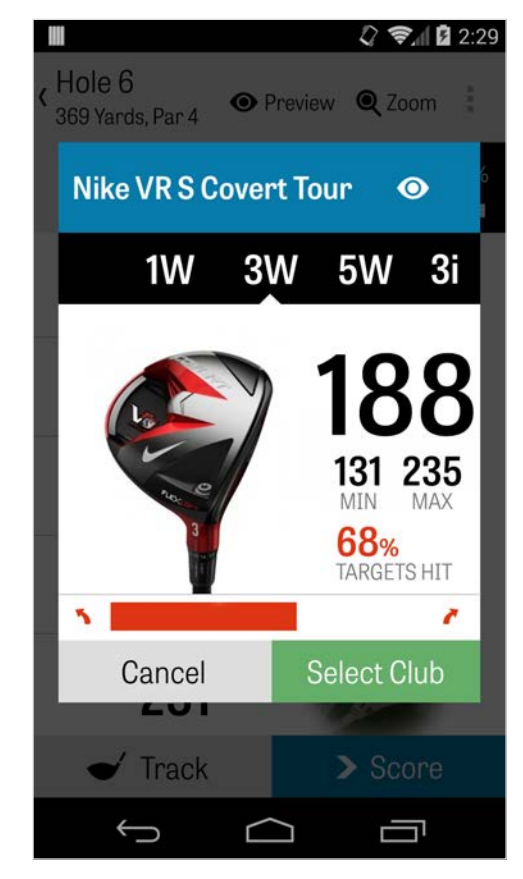

### Preview

Om een 3D fly-over preview van je hole te zien, tik je op het "Preview" icoon bovenin de actiebalk. Je kunt langs de hole gaan in met een veegbeweging. Voor Pro leden, als je handmatig handmatig het doelicoon in het GPS-scherm plaatst en op "Preview" tikt wordt de locatie aangepast en weergegeven in het Preview scherm. Tik op het Golfer tabblad om een preview te bekijken vanuit je huidige positie. Tik op de terugknop om terug te gaan naar het GPS-scherm.

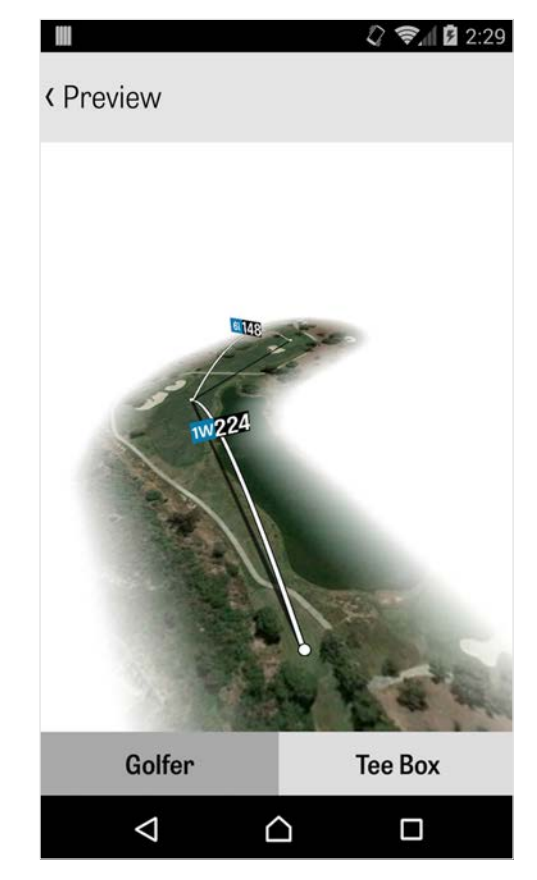

# Slag Vastleggen

Tik op het Vastleggen icoon in de rechteronderhoek om het vastleggen van slagen te starten. Een dialoogvenster verschijnt die je vraagt naar de bal te gaan, waarbij de afstand rechts de huidige afstand weergeeft. Terwijl je verder gaat naar de bal wordt deze afstand groter. Zodra je de bal gevonden hebt tik je op "Ik ben bij de bal" en wordt het menu Vastleggen weergegeven. Geef je afstand en gebruikte club aan en of je het doel geraakt hebt of links / rechts / kort / ver gemist hebt. Tik op "Opslaan" en de slag wordt opgeslagen. Je kunt al je vastgelegde slagen bekijken in Holedetails in het Rondemenu (zie Holedetails).

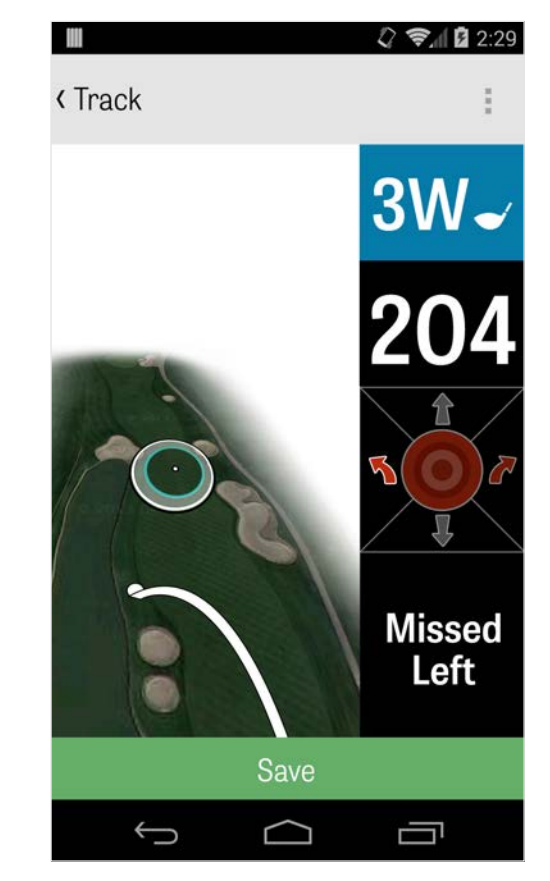

# Rondemenu

Het Rondemenu wordt weergegeven door op de menuknop van je toestel te tikken of door het tikken op het icoon in de rechterbovenhoek van de actiebalk, afhankelijk van je Android telefoontype. Vanuit hier kun je eenvoudig naar andere holes gaan, holedetails en scorekaarten bekijken, foto's nemen, golfers aanpassen, de huidige GPS-weergave wisselen of de ronde beëindigen.

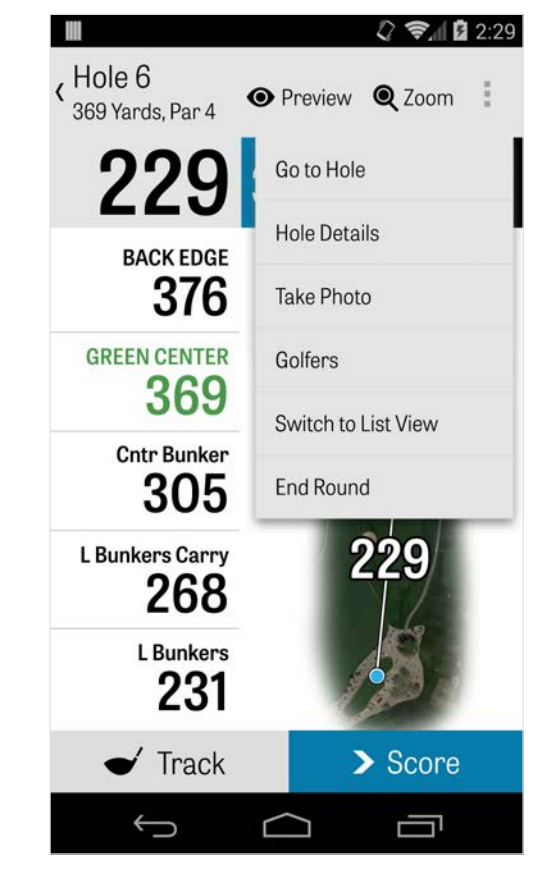

# **Holedetails**

Terwijl je ronde vordert worden statistische data, scores en slagen verzameld. Je kunt deze infromatie eenvoudig benaderen in het Holedetails scherm door op de menuknop van je toestel te tikken of op het icoon in de rechterbovenhoek van de actiebalk in het GPS-scherm en te kiezen voor "Holedetails". Hier vind je informatie over de huidige hole waar je op bent, je statistische progressie, vastgelegde slagen, scorekaarten, speelnotities en foto's.

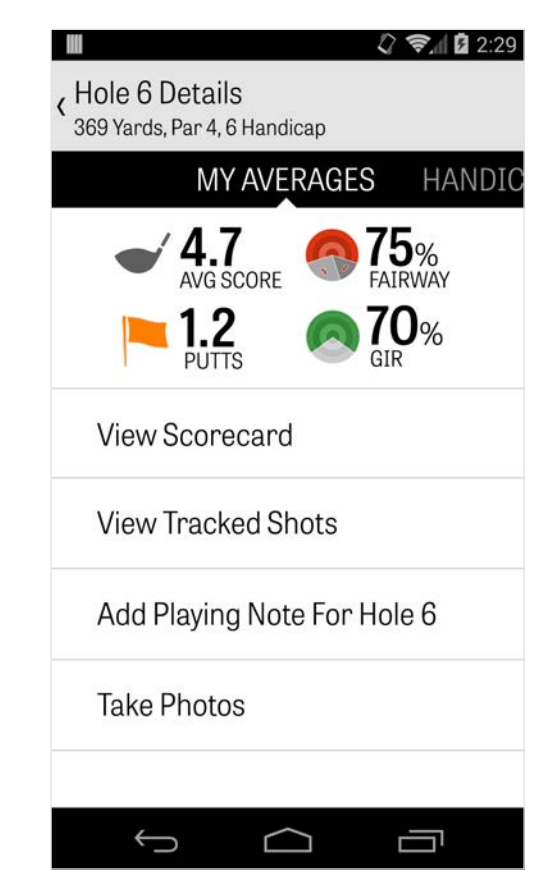

### Scores

Om toegang te krijgen tot scores, tik je op de "Score" knop vanuit het GPS-scherm. Je kunt de score, putts genomen, tee vanaf club, fairway hit, sandshots genomen en penalties voor jou en je secundaire golfers aanpassen. Voor andere golfers in je ronde kun je alleen scores en putts invoeren. Om voor deze golfers volledige statistieken bij te houden moet je de Statistieken Vastleggen en Putts Vastleggen AANZETTEN voor de Secundaire golfers vanuit het Instellingen scherm. Zodra je score-informatie ingevoerd is tik je op de groene "Opslaan" knop onderin en wordt de score opgeslagen. Nadat je de score van een golfer in hebt gevoerd wordt de lijst met alle golfers waarvan je scores en statistieken vastgelegd weergegeven. Tik op een golfer om score-informatie aan te passen in het Score-invoeren scherm. De grijze balk onder de

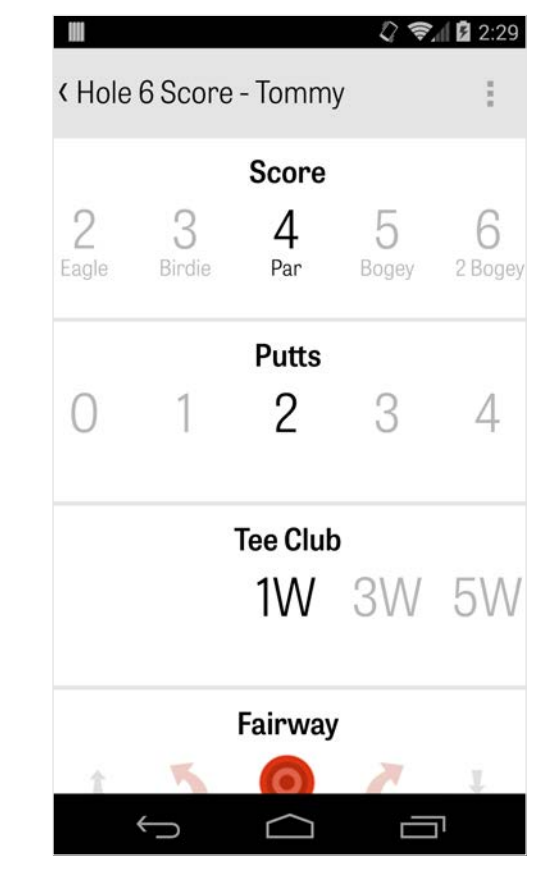

### Scores

primaire golfer geeft een snel gemiddelde van de statistieken voor de desbetreffende hole weer. Afhankelijk van het gekozen speltype in de Ronde-Instellingen geven de secundaire nummers rechts slag en putting informatie weer of de spelstatus. Je kunt ook op ieder moment scorekaarten bekijken door de telefoon te draaien in het GPS-scherm (kan uitgeschakeld worden in Instellingen).

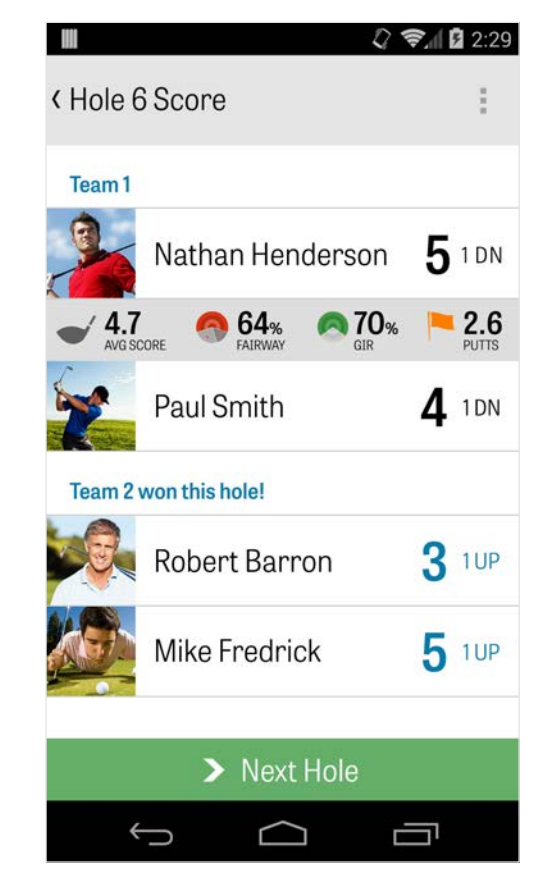

# Scores

Tik op de naam van een golfer om volledige statistieken te bekijken en tik nogmaals om terug te keren naar de lijst met golfers.

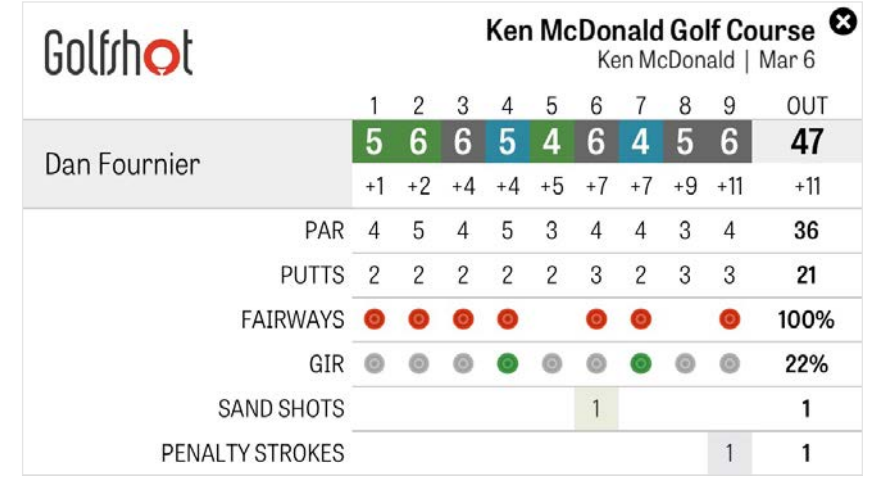

# Batterijduur Maximaliseren

Om het maximale uit je batterijlading te halen ga je naar Instellingen > Batterijduur > GPS-updatesnelheid en kies "Laagst". Je kunt ook deze batterijbesparende tips gebruiken:

1. Kies Lage GPS Slaapvertraging in de Instellingen

- 2. Laad voor iedere ronde volledig op
- 3. Zet Wi-Fi en Bluetooth uit
- 4. Reduceer de schermhelderheid
- 5. Vergrendel het scherm tussen iedere slag

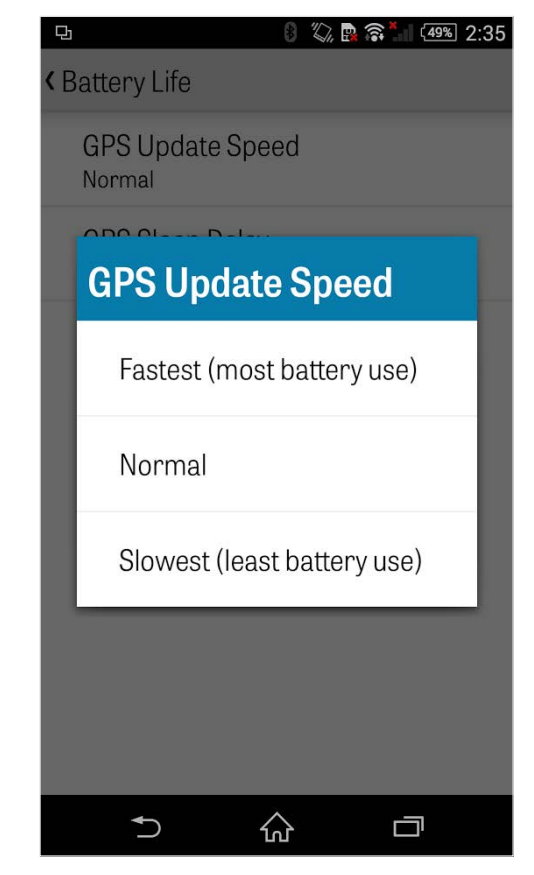

# Ondersteuningsbronnen

#### **Op Het Web**

Ondersteuning & FAQ's, banen, contactpagina of e-mail: support@ golfshot.com

#### **In-App**

Golfshot biedt in-app feedback en ondersteuning voor snellere reactietijden terwijl je op de baan bent. Ga naar Instellingen > Over & Ondersteuning > Stuur Ons Je Feedback.

#### **GolfNow Tee-Tijden Ondersteuning**

telefoon: 001-800-767-3574 of

e-mail: customerservice@golfnowsolutions.com